# Flame Graphs for MySQL DBAs

Valerii Kravchuk, Principal Support Engineer, MariaDB vkravchuk@gmail.com

## Profiling - challenges and solutions...

- **[Profiling](https://en.wikipedia.org/wiki/Profiling_(computer_programming)) is basically measuring frequency or duration of** function calls, or any resource usage per function call
- **Problem:** for complex software like MySQL server **perf** (or any other profiler) produces too large data sets to study efficiently
- **Solutions:** filtering (with **grep**), summarizing (with **awk** etc, see how **pt-pmp** [does this](https://github.com/Percona-Lab/pt-pmp/blob/f0995aeb6aaa874fc026cc749aad032807a38e03/pt-pmp#L564) for **gdb** backtraces, some 120 lines of code) or ... visualization as **Heat Maps** or [Flame Graphs](http://www.brendangregg.com/perf.html#FlameGraphs) (or in some GUI)
- It's not a Linux-only profiling problem, Windows Performance Analyzer (WPA) also [supports flame graphs](https://docs.microsoft.com/en-us/windows-hardware/test/wpt/graphs#flame-graphs)

## Raw profiling data are just timestamps and stacks

- Let's run typical profiling session with **perf** while MySQL is under load: openxs@ao756:~\$ **sudo perf record -a -g -F99 -- sleep 30** [ perf record: Woken up 1 times to write data ] [ perf record: Captured and wrote **1,144 MB** perf.data (1684 samples) ]
- Raw **perf** data are hardly useful "as is": openxs@ao756:~\$ **openxs@ao756:~\$ sudo perf script | more** ... **mysqld 143863 [001] 105802.967446: 4744028 cycles:** 557a3c9d08bc insert\_events\_statements\_history+0xac (/usr/sbin/mysqld  $)$  557a3c9c658b pfs\_end\_statement\_v1+0x14ab (/usr/sbin/mysqld) 557a3c6ec8b7 dispatch\_command+0x557 (/usr/sbin/mysqld) 557a3c6ee79f do\_command+0x1ff (/usr/sbin/mysqld) 557a3c7aecd8 handle\_connection+0x2e8 (/usr/sbin/mysqld) 557a3c9bf2c8 pfs\_spawn\_thread+0x168 (/usr/sbin/mysqld) 7f2fea56d609 start thread+0xd9 (/usr/lib/x86\_64-linux-gnu/libpthread  $-2.31.50$  ...
- We still have to summarize them somehow for better overview!

#### Problem of MySQL profiling - overview of the data

We can summarize them with **perf report**:

openxs@ao756:~\$ **sudo perf report > perf.out**

● Here is a small part of the output in **perf.out** (small font is in purpose):

```
...
   36.54% 0.00% mysqld libpthread-2.31.so [.] start_thread
|| || || || || || || ||
    ---start_thread
 |
        |--32.59%--pfs_spawn_thread
 | |
            | --32.55%--handle_connection
 | |
                   | --32.45%--do_command
 | |
                       | |--30.96%--dispatch_command
 | | |
                           | | --29.39%--mysqld_stmt_execute
 | | |
                                  | | --29.14%--Prepared_statement::execute_loop
 | | |
                                      | | --29.01%--Prepared_statement::execute
 | | |
                                          | | --27.80%--mysql_execute_command
 | | |
                                              | | |--19.09%--execute_sqlcom_select
 | | | |
                                                 | | | |--18.20%--handle_query
 | | | | |
                                                     | | | | |--9.37%--JOIN::exec
 | | | | | |
                                                        | | | | | |--7.65%--sub_select
...
openxs@ao756:~$ ls -l perf.out
-rw-rw-r-- 1 openxs openxs 1109381 кві 25 15:55 perf.out
```
## Flame Graphs: what are they and how they help

- *Flame graph* is a way for visualizing any cumulative metrics in nested hierarchies (like call stacks and time spent in each function)
- Consider this example (PS 5.7.33, **sysbench** read-write, **bpftrace**):

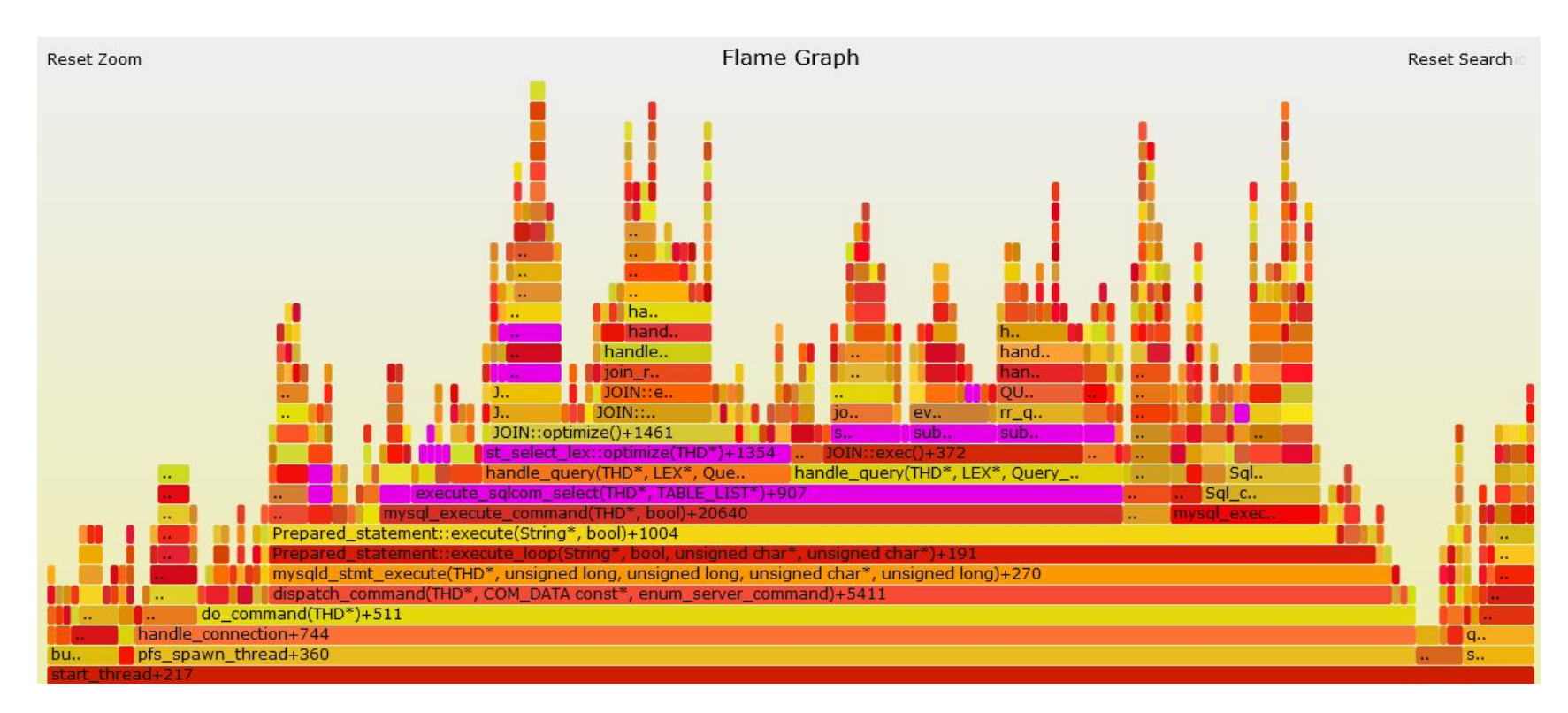

## Flame Graphs - use free tools by Brendan Gregg

- **● <http://www.brendangregg.com/flamegraphs.html>**
- Flame graphs produced by these tools are a visualization (as **.svg** file to be checked in browser) of profiled software, allowing the most frequent code-paths to be identified quickly and accurately.
- The x-axis shows the stack profile population, sorted *alphabetically* (it is not the passage of time), and the y-axis shows stack depth. Each rectangle represents a stack frame. The wider a frame is, the more often it was present in the stacks.
- **[CPU Flame Graphs](http://www.brendangregg.com/FlameGraphs/cpuflamegraphs.html)** ← profiling by sampling at a fixed rate. Check [this](https://www.percona.com/blog/2019/11/20/profiling-software-using-perf-and-flame-graphs/) post.
- **[Memory Flame Graphs](http://www.brendangregg.com/FlameGraphs/memoryflamegraphs.html)** ← tracing **malloc()**, **free()**, **brk()**, **mmap()**, **page\_fault**
- **[Off-CPU Flame Graphs](http://www.brendangregg.com/FlameGraphs/offcpuflamegraphs.html)** ← tracing file I/O, block I/O or [scheduler](http://www.brendangregg.com/blog/2015-02-26/linux-perf-off-cpu-flame-graph.html)
- Other kinds of flame graphs (Hot-Cold, Differential, **[pt-pmp](https://www.percona.com/blog/2020/01/15/using-flame-graphs-to-process-outputs-from-pt-pmp/)**-based etc),
- **<https://github.com/brendangregg/FlameGraph>** + **perf** + ... or **bcc** tools like **[offcputime.py](https://github.com/iovisor/bcc/blob/master/tools/offcputime.py)**

#### flamegraph.pl - basic options

openxs@ao756:~/git/FlameGraph\$ **./flamegraph.pl --help** USAGE: **./flamegraph.pl [options] infile > outfile.svg**

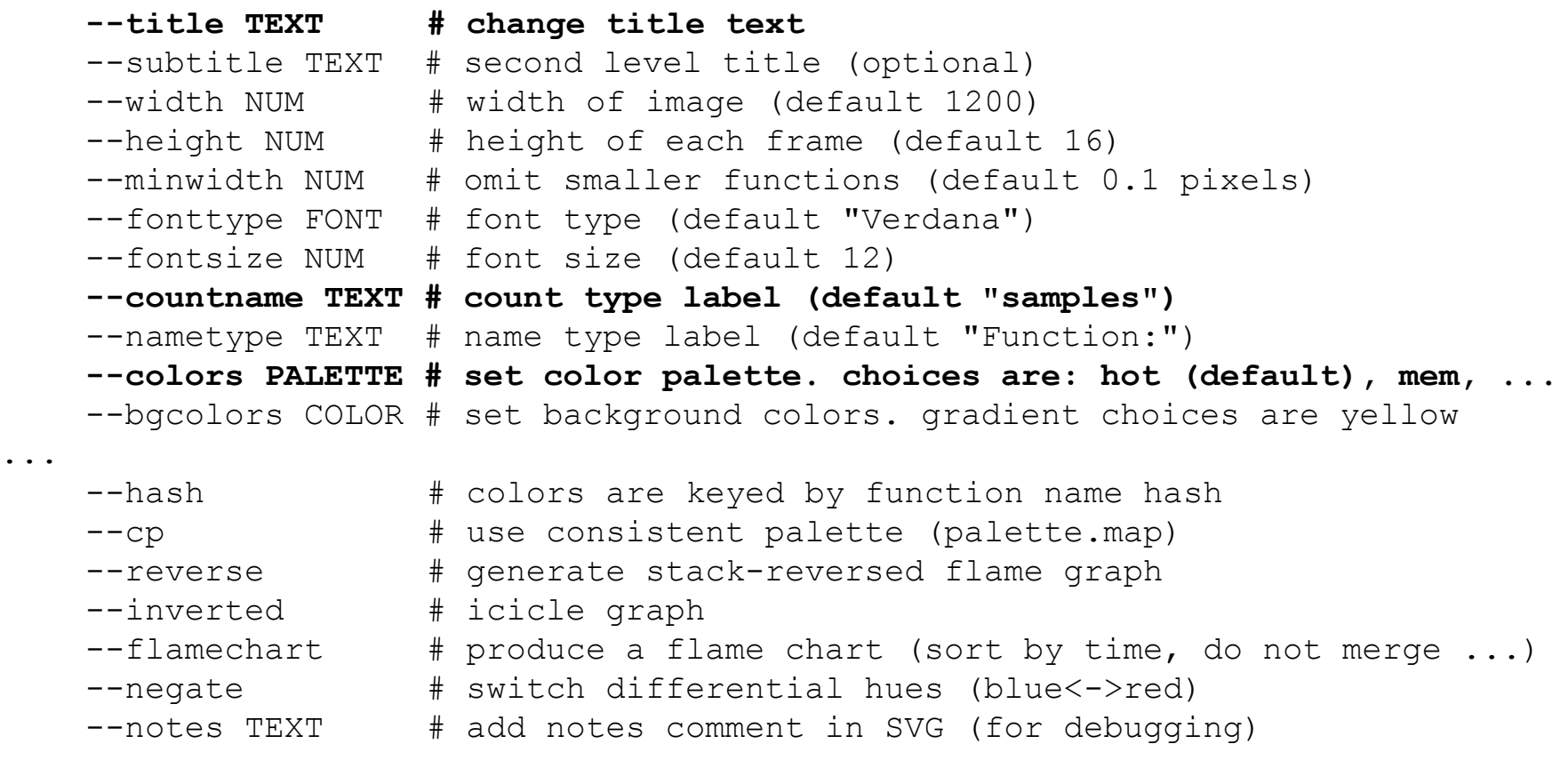

...

#### flamegraph.pl - expected input format

...

#

...

- Flame graphs can be generated from any profile data that contains "stack traces". This can be [abused](https://tanelpoder.com/posts/visualizing-sql-plan-execution-time-with-flamegraphs/) to show any (cumulative) metric over a hierarchical structure.
- Check comments in the source code for format details:

# The input is stack frames and sample counts formatted as single # lines. Each frame in the stack is semicolon separated, with a # space and count at the end of the line. These can be generated # for Linux perf script output using stackcollapse-perf.pl, for # DTrace using stackcollapse.pl, and for other tools # using the other stackcollapse programs. Example input: #

**# swapper;start\_kernel;rest\_init;cpu\_idle;default\_idle;nati... 1**

# An optional extra column of counts can be provided to generate a # differential flame graph of the counts, colored red for more, # and blue for less...

## Flame Graphs - tools to process stack traces

• Different stack output formats are supported by the tools, including **gdb**, **perf** and **bpftrace**:

```
openxs@ao756:~/git/FlameGraph$ ls *.pl
aix-perf.pl stackcollapse-instruments.pl
difffolded.pl stackcollapse-java-exceptions.pl
files.pl stackcollapse-jstack.pl
flamegraph.pl stackcollapse-perf.pl
pkgsplit-perf.pl stackcollapse.pl
range-perf.pl stackcollapse-pmc.pl
stackcollapse-aix.pl stackcollapse-recursive.pl
stackcollapse-bpftrace.pl stackcollapse-stap.pl
stackcollapse-elfutils.pl stackcollapse-vsprof.pl
stackcollapse-gdb.pl stackcollapse-vtune.pl
stackcollapse-go.pl
```
● USAGE notes and sample command lines are presented in **.pl** files as comments

## CPU Flame Graph - simple example

Created based on these steps (while **sysbench oltp read write** was running):

openxs@ao756:~/git/FlameGraph\$ **sudo perf record -F 99 -a -g -- sleep 20** openxs@ao756:~/git/FlameGraph\$ **perf script | ./stackcollapse-perf.pl > /tmp/perf-folded.out** openxs@ao756:~/git/FlameGraph\$ **./flamegraph.pl --width=1000** 

**/tmp/perf-folded.out > /tmp/mysqld\_sysbench\_read\_write.svg**

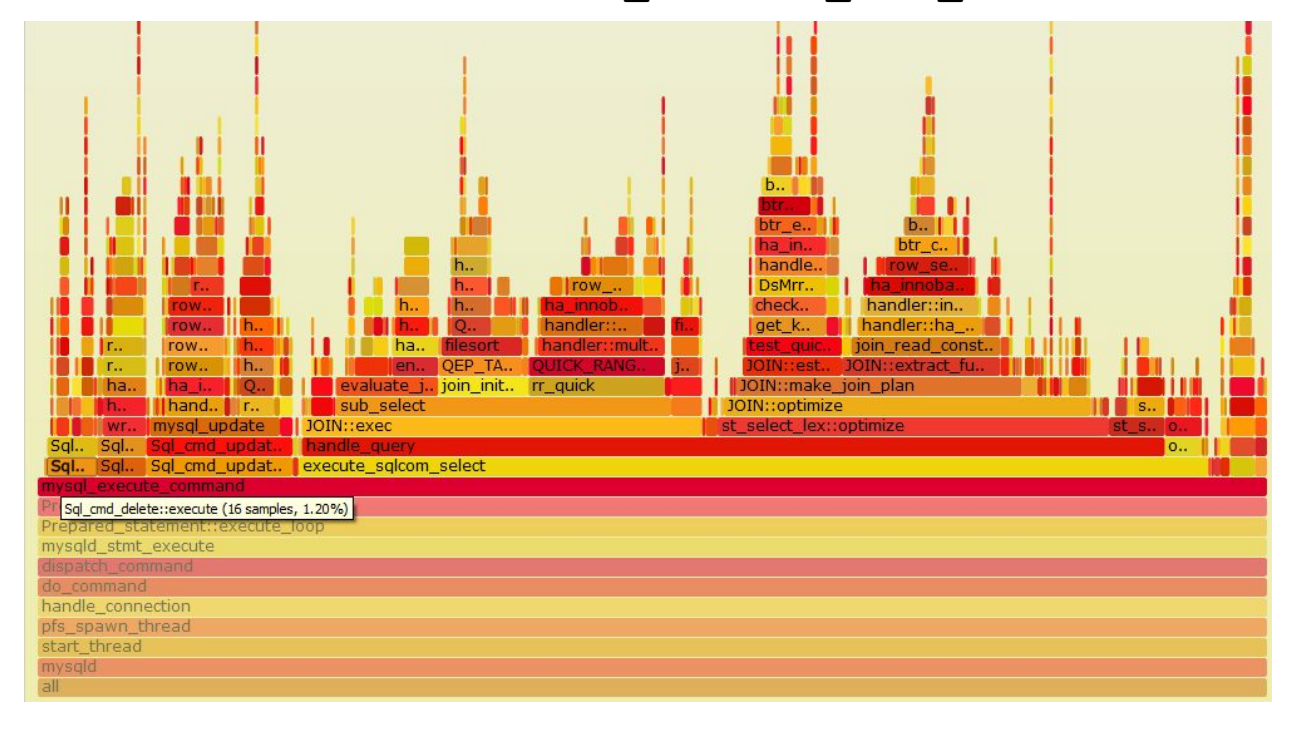

#### Custom CPU Flame Graph - hot mutex waits

In some cases you may want to collapse stacks yourself. Check [this blog post](http://mysqlentomologist.blogspot.com/2021/01/playing-with-recent-bpftrace-and_30.html) for the details, but the idea was get "clean" frames from **bpftrace** (no address, arguments etc), for better summarizing, and remove "garbage" output:

```
[openxs@fc31 ~]$ time sudo ./lll_lock_wait2.bt 60 2>/dev/null | awk '
BEGIN { s = ""; }
/^@futexstack\[\]/ { s = ""; }
/^@futexstack/ { s = ""; }
/^\t/ { if (index($2, "(") > 0) {targ = substr($2, 1, index($2, "(") - 1)} 
else {targ = substr(\frac{52}{1}, index(\frac{52}{1}, "+") - 1)} ; if (s != "") { s = s ";"
targ } else { s = targ } }
/^]/ { print $2, s }
' > /tmp/collapsed_lll_lock_v2_raw.txt
[openxs@fc31 ~]$ cat /tmp/collapsed_lll_lock_v2_raw.txt | awk '{ if 
(length($2) > 0) {print $2, $1} }' | 
/mnt/home/openxs/git/FlameGraph/flamegraph.pl --title="Time spent in 
   ___lll_lock_wait in MariaDB 10.5, all frames" --countname=nsecs > 
~/Documents/lll_lock_v2_2.svg
```
## Flame Graphs - what paths lead to mutex waits

We ended up with the following result for the **sysbench oltp\_read\_write** test running inserts into 5 tables from 32 threads on 4 cores:

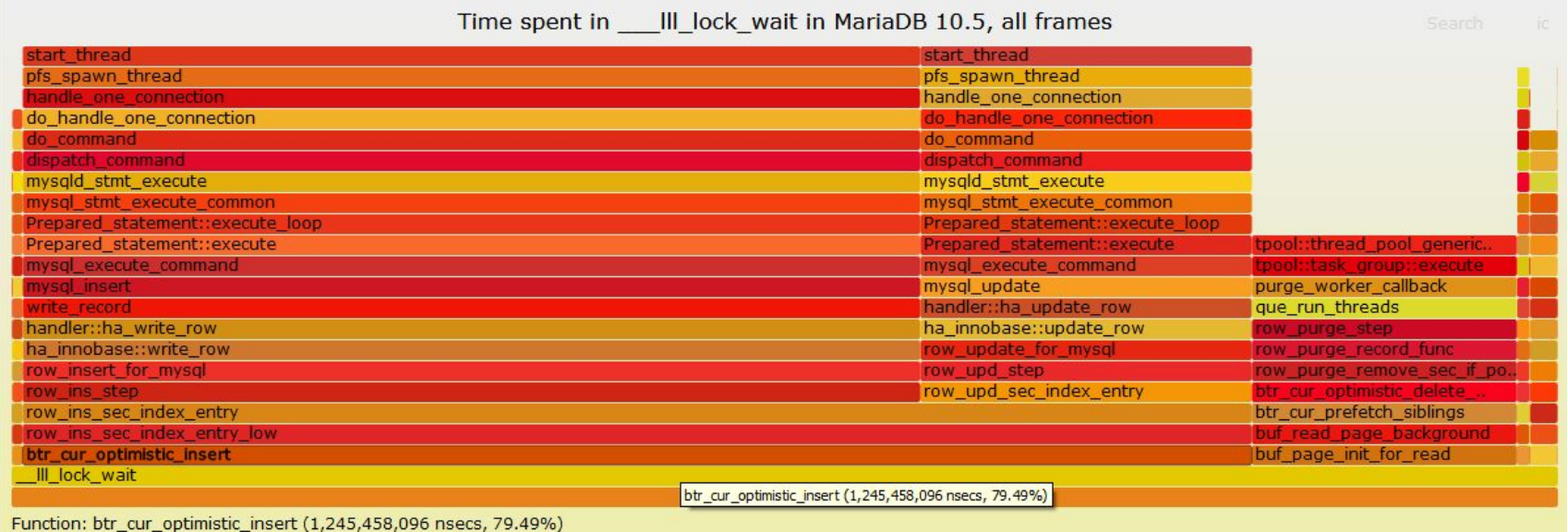

12

## Off-CPU Flame Graph - simple example

Created based on these steps (while **oltp update index.lua** was running):

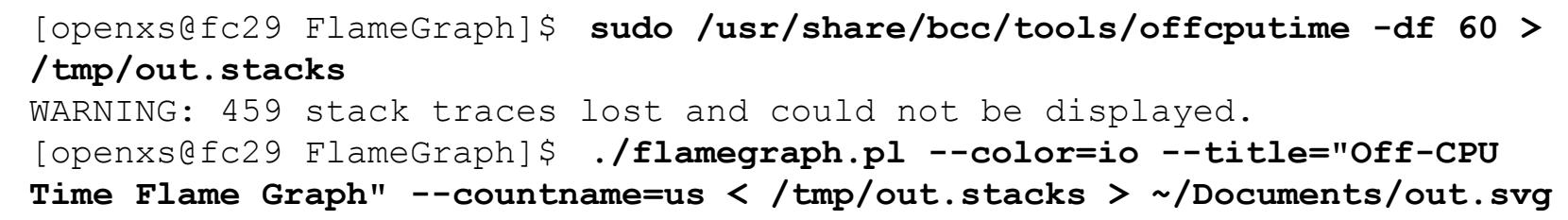

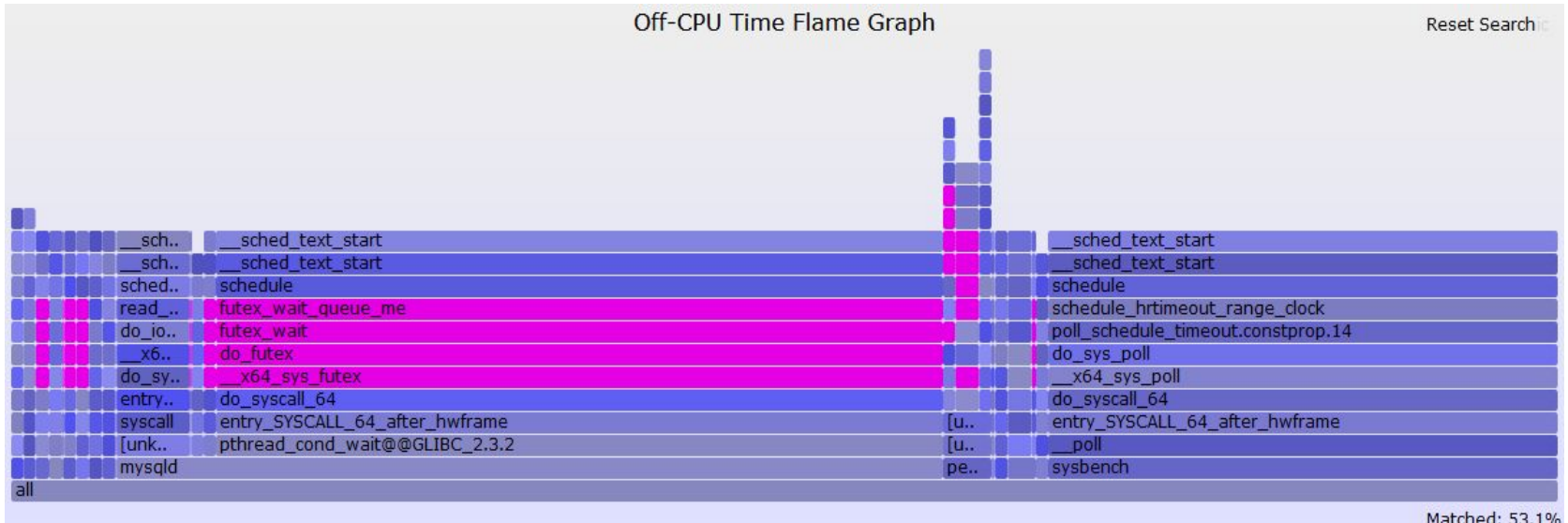

I've searched for "futex" and related frames are highlighted

### Flame Graph based on pt-pmp output

Created based on [this](https://www.percona.com/blog/2020/01/15/using-flame-graphs-to-process-outputs-from-pt-pmp/) (while **oltp\_read\_only.lua** was running on 8.0.27):

openxs@ao756:~\$ **sudo pt-pmp --iterations 10 --interval 1 > /tmp/pmp.out** openxs@ao756:~\$ **tail -n+2 /tmp/pmp.out | awk '{print \$2, \$1}' | sed -e 's/,/;/g'| ~/git/FlameGraph/flamegraph.pl --countname threads --reverse > /tmp/pmp.svg**

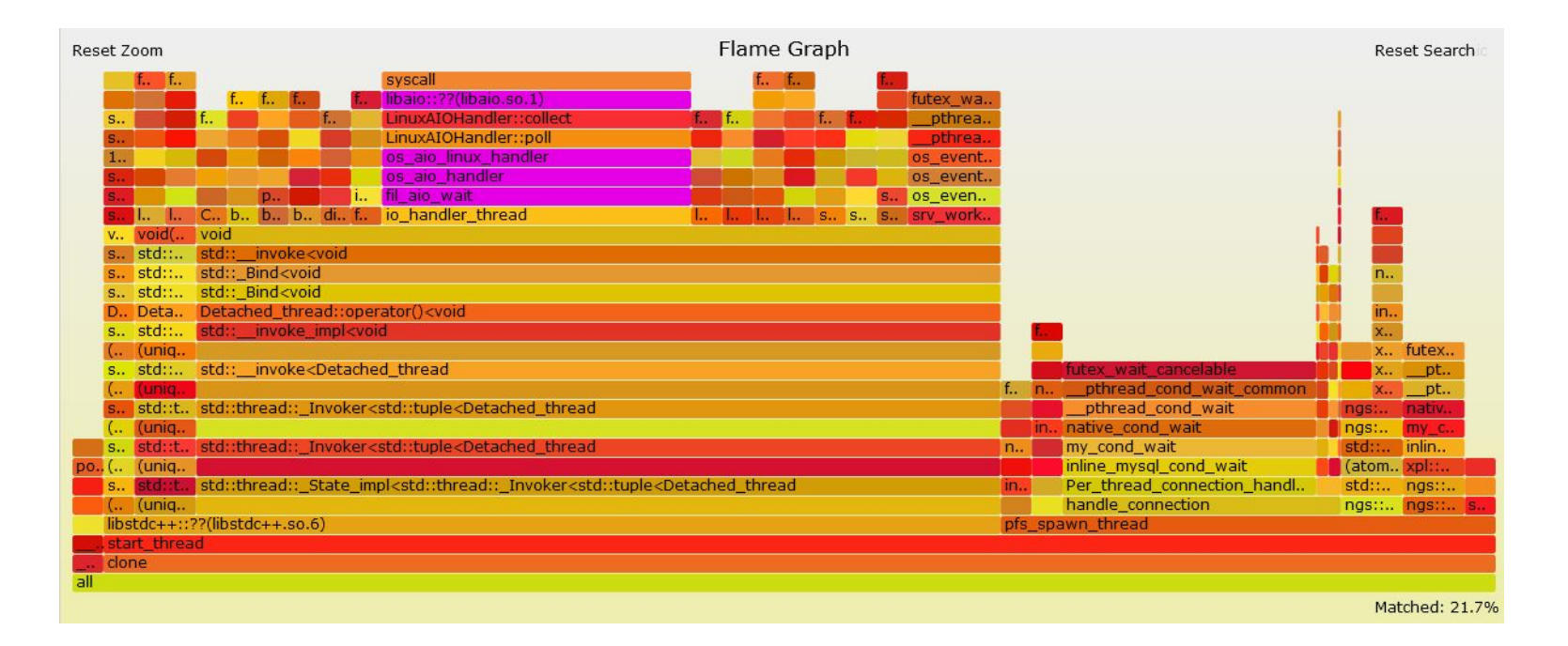

#### Memory Flame Graph

● Created based on output of hacked old **[mallocstacks.py](https://github.com/brendangregg/BPF-tools/blob/master/old/2017-12-23/mallocstacks.py)** from **[BPF-Tools](https://github.com/brendangregg/BPF-tools)**. Better use [this version](https://github.com/iovisor/bcc/blob/master/examples/tracing/mallocstacks.py) from **bcc** tools today. See [this blog post](http://mysqlentomologist.blogspot.com/2020/05/dynamic-tracing-of-memory-allocations.html) for details: openxs@ao756:~\$ **sudo ~/git/BPF-tools/old/2017-12-23/mallocstacks.py -p \$(pidof mysqld) -f >/tmp/alloc.out** openxs@ao756:~\$ **cat /tmp/alloc.out | ~/git/FlameGraph/flamegraph.pl --color=mem --title="malloc() Flame Graph" --countname="bytes" >/tmp/mysql8\_malloc.svg**

![](_page_14_Picture_2.jpeg)

Function: filesort(THD\*, Filesort\*, RowIterator\*, unsigned long, unsigned long long, Filesort\_info\*, Sort\_result\*, unsigned long long\*) (109,484,392 bytes, 54.03%)

## Flame Graphs based on Performance Schema

Consider this output, where we see a clear hierarchy of instrumented waits: mysql> select event name, timer wait from events waits history long order **by 1 desc limit 5;**

| wait/synch/sxlock/innodb/trx\_purge\_latch | 747273 |

- It takes just a few simple steps to convert this to a Flame Graph: openxs@ao756:~/dbs/8.0\$ **cat /tmp/waits.txt | awk '{ printf("%s %d\n", \$1, \$2); }' | sed 's/\//;/g' | ~/git/FlameGraph/flamegraph.pl --inverted --colors io --title "Waits" --countname picoseconds --width 1000 > /tmp/wait.svg**
- [You can add](http://mysqlentomologist.blogspot.com/2022/01/visualizing-performance-schema-events.html) transactions, statements and stages on top:

…

…

![](_page_15_Figure_5.jpeg)

## Differential Flame Graphs

- The idea is to compare two flame graphs and highlight the difference (with red for increase and blue for decrease). See [this blog post](http://mysqlentomologist.blogspot.com/2022/01/differential-flame-graphs-to-highlight.html) and links from it...
- Check [this page](http://www.brendangregg.com/blog/2014-11-09/differential-flame-graphs.html) for more details and types of differential flame graphs
- I've tried to compare **performance\_schema** reported waits for write only **sysbench** test with **innodb\_flush\_log\_at\_trx\_commit** values of 0 and 1:

openxs@ao756:~/dbs/8.0\$ **~/git/FlameGraph/difffolded.pl /tmp/w64\_0.out /tmp/w64\_1.out | ~/git/FlameGraph/flamegraph.pl --count picoseconds --title Waits > /tmp/w64\_01\_diff.svg**

![](_page_16_Figure_5.jpeg)

## Visualizing MySQL Plan Execution Time

- **EXPLAIN ANALYZE** in MySQL 8.0.18+ presents a TREE view of query execution steps with several (estimated and real) metrics for each step: mysql> **explain analyze select user, host from mysql.user u1 where u1.user not in (select distinct user from mysql.user) order by host desc\G** \*\*\*\*\*\*\*\*\*\*\*\*\*\*\*\*\*\*\*\*\*\*\*\*\*\*\* 1. row \*\*\*\*\*\*\*\*\*\*\*\*\*\*\*\*\*\*\*\*\*\*\*\*\*\*\* EXPLAIN: **-> Nested loop antijoin** (cost=3.75 rows=25) ( **actual time**=0.139..**0.139** rows=0 loops=1) **-> Covering index scan on u1 using PRIMARY** (reverse) (cost=0.75 rows=5) (**actual time**=0.058..**0.064** rows=5 loops=1) …
- [With some efforts](http://mysqlentomologist.blogspot.com/2022/01/visualizing-mysql-plan-execution-time.html) any tree of this kind can be visualized as a flame graph:

![](_page_17_Picture_3.jpeg)

I wish we had there in the table ([like in Oracle](https://tanelpoder.com/posts/visualizing-sql-plan-execution-time-with-flamegraphs/)) or in [JSON format](https://bugs.mysql.com/bug.php?id=106083)

## Flame Graphs in MySQL Query Profiler

- You can get **EXPLAIN ANALYZE** output presented as a flame graph in the open source tool called [MySQL Query Profiler](https://gitlab.stud.idi.ntnu.no/erlenyd/mysql-query-profiler/-/tree/master)
- I've built it on macOS and here is what you can get for the same query:

![](_page_18_Picture_31.jpeg)

## Flame Graphs - more examples, Q&A

- MySQL bug reports based on flame graphs (**Mark Callaghan**):
	- **[Bug #102238](https://bugs.mysql.com/bug.php?id=102238)** "**log\_writer uses too much CPU on small servers**". 8.0.22
	- **[Bug #102037](https://bugs.mysql.com/bug.php?id=102037)** "**CPU overhead from inlists much larger in 8.0.22**".
- See also (from my collection):
	- [https://www.percona.com/blog/2019/11/20/profiling-software-using-perf-and-flame](https://www.percona.com/blog/2019/11/20/profiling-software-using-perf-and-flame-graphs/)[graphs/](https://www.percona.com/blog/2019/11/20/profiling-software-using-perf-and-flame-graphs/)
	- [https://www.percona.com/blog/2020/01/15/using-flame-graphs-to-process-outputs-f](https://www.percona.com/blog/2020/01/15/using-flame-graphs-to-process-outputs-from-pt-pmp) [rom-pt-pmp](https://www.percona.com/blog/2020/01/15/using-flame-graphs-to-process-outputs-from-pt-pmp)
	- <https://github.com/pingcap/tidb/pull/12986> PR for TiDB (PingCap)
	- [https://randomascii.wordpress.com/2013/03/26/summarizing-xperf-cpu-usage-with](https://randomascii.wordpress.com/2013/03/26/summarizing-xperf-cpu-usage-with-flame-graphs/)[flame-graphs/](https://randomascii.wordpress.com/2013/03/26/summarizing-xperf-cpu-usage-with-flame-graphs/) - WPA/Windows
	- [https://archive.fosdem.org/2020/schedule/event/mysql\\_cpu\\_flames/](https://archive.fosdem.org/2020/schedule/event/mysql_cpu_flames/) "**CPU performance analysis for MySQL using Hot/Cold Flame Graph**"
- **● Questions and Answers?**